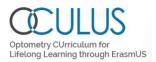

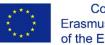

# OCULUS – report on the website

www.oculuserasmus.org

WP2.7 Development – OCULUS Portal

## **Content**

| 1.  | Introduction                  | 1  |
|-----|-------------------------------|----|
| 2.  | Design of the Website         | 1  |
| 3.  | Structure of the Website      | 1  |
| 3.1 | Home Page                     | 2  |
| 3.2 | About Us                      | 4  |
| 3.3 | Partners                      | 5  |
| 3.4 | Project outcomes              | 7  |
| 3.5 |                               |    |
| 3.6 | Events                        | 8  |
| 3.7 | Useful links                  | 9  |
| 3.8 | Contact us                    | 10 |
| 3.9 | Internal                      | 11 |
| 4.  | Administration of the Website | 12 |

## 1. Introduction

Purpose of this document is to describe the website created for external communication about the project. This deliverable is part of work package 2.7, *Development of OCULUS portal*, which aims to ensure successful communication and dissemination of the project results and the benefits of the developed knowledge beyond the consortium to the public. The OCULUS website serves as a central point of entry to all public materials, such as public resources, reports, relevant informational and links to dissemination material, presentations and promotional videos developed as part of the project.

# 2. Design of the Website

The design of the OCULUS website is based on the WordPress theme called <u>Divi</u>. This theme was chosen because of the credibility (more than half a million users globally so far) as well as the features it offers such as real time design, clicking and typing function, possibility to customize every element responsive editing, easy to organize and 24/7 technical support availability.

## 3. Structure of the Website

The OCULUS project website is available at <u>www.oculuserasmus.org</u> managed by the coordinating organization of the project. The website is based on a server with a 'LAMP stack' (a set of open-source software that can be used to create websites and web applications). The data are presented through the

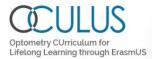

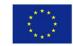

WordPress framework. Revisions to the website are stored automatically after each revision. In addition, an automatic backup of the website on the USN server is made weekly.

All sections of the website the acknowledgement of funding from the Erasmus+ in the footer. The logo is also present on top in the home page. A link to the main home page and the other sections is included and accessible from all sub-pages on the top of the website. The website is responsive to the browser, making it also readable from mobile devices.

The footer (bar in the bottom) contains:

- ERASMUS+ acknowledgement (with link to Erasmus+: <u>https://ec.europa.eu/programmes/erasmus-plus</u>)
- Privacy Policy, with link to separate page with a description of the privacy policy; <u>https://www.oculuserasmus.org/privacy-policy/</u>
- links to OCULUS social media (Facebook, Twitter, YouTube and Instagram) as well as an encouragement to subscribe to the social media (see Figure 1).
- Creative Comments (CC) disclaimer. The CC disclaimer is license CC BY-NC-SA 4.0; *Except where* otherwise noted, content on this site is licensed under a Creative Commons Attribution 4.0 International license, with a link to <u>Creative Commons</u>. The footer is shown on all subpages.

| Co-funded by the<br>Erasmus+ Programme | Please follow us | $\odot$                               |
|----------------------------------------|------------------|---------------------------------------|
| of the European Union                  | (f) 🗩 🔠 🖸        | Disclaimer                            |
|                                        |                  | Except where otherwise noted,         |
|                                        |                  | content on this site is licensed      |
| Privacy Policy                         |                  | under a Creative Commons              |
|                                        |                  | Attribution 4.0 International license |
|                                        |                  | (CC BY-NC-SA 4.0).                    |

Figure 1. Screenshot of the footer of the OCULUS website

The whole website is designed to be structural, illustrative, color-matching and vivid.

This chapter describes the initial layout of the website. The menu of this layout consists of seven (7) main sections: Home, About, Partners, Project outcomes, Disseminations, Events, Useful links, Contact us and Internal. A search field is on the right side of the main section. Detailed descriptions of all of them are provided in the sub-chapters below.

## 3.1 Home Page

On the home page of the OCULUS website the name of the project is displayed in large letters on the thematic image. Below there is a short description about the project, the project outcomes, relevant quotes from optometry organizations and on the bottom a world map marking partnering countries and the names of consortium members in those countries.

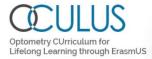

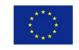

Co-funded by the Erasmus+ Programme of the European Union

# Home About Partners Project outcomes Disseminations Events Useful links Contact us Internal p

Optometry CUrriculum for Lifelong Learning through ErasmUS

#### an Erasmus+ project to improve

**Optometry Education** 

frame: 15.10.2016 14.06.2020

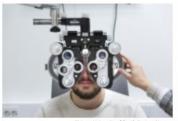

icture: University of South-Eastern Norway

OCULUS is a consortium of optometry educators with the aim to reform optometry education in Israel and India towards European standards, and develop resources for improved education through lifelong learning. This will lead to a greater employability and job mability for graduates, while better-trained optometrists will help to reduce bifwdress and vision impairment.

#### Aims of the project

- Development of resources to harmonize optometric education in Israel, and India with the highest standard in Europe
- Exceed the existing standard by creating educational resources for evidence based optometry and online tools for lifelong learning.

PROJECT OUTCOMES - TOOLS FOR IMPROVEMENT OF (OPTOMETRY) EDUCATION

#### Quotes from optometric organizations

"As we understand, most of the educators have already implemented the learnings from OCULUS project in their curricula. This is an incredibly positive change and we are awaiting the transformation of these learnings into a competent Indian optometry system." ASCO - Association of Schools and Colleges of Optometry, India.

\* We are confident the results will continue to serve the profession in the future as new generations of students will be equipped with better practical and clinical skills." EADO – European Academy of Optometry and Optics, United Kingdom.

" The course self-assessment tool subsequently developed by the OCULUS project will have a positive impact on optometric education, as it will allow developing courses to benchmark against an established standard." WCO – World Council of Optometry, USA.

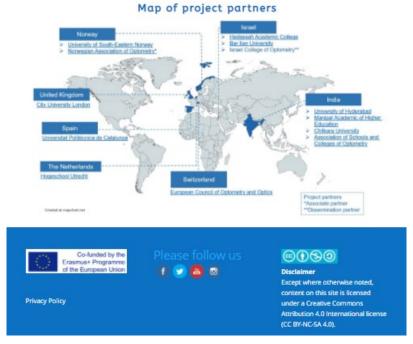

Figure 2. Screenshot of the home page of the OCULUS website.

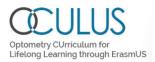

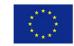

#### 3.2 About Us

Information, provided on the section "About" is related to providing general information about the OCULUS project such as duration, contact details, the project's three pillars, a project summary, flow chart (figure 2), an organogram of the activities (figure 2) as well as some information about quality insurance and Field monitoring events.

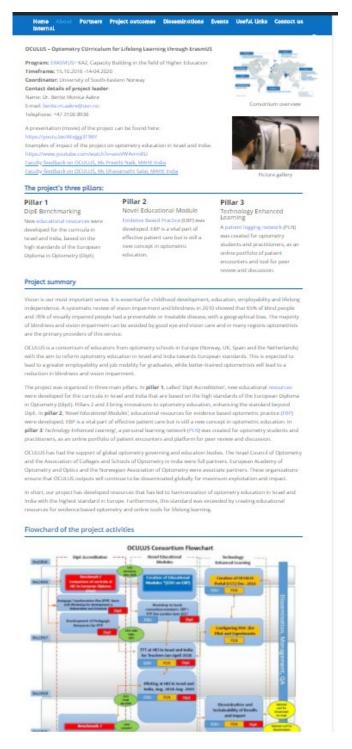

Figure 3. Screenshot of the section "About Us" of the OCULUS website.

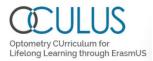

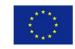

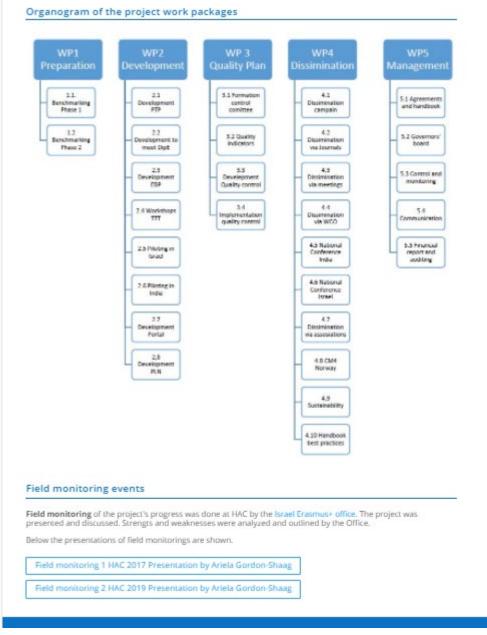

Figure 4. Screenshot with the organogram of the OCULUS website

## 3.3 Partners

An overview of all the partners is included with links to their institutional websites. Logo's of each partner is included in the bottom of the page and the world map (also shown on main page) is shown on the right site.

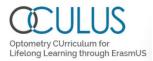

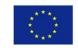

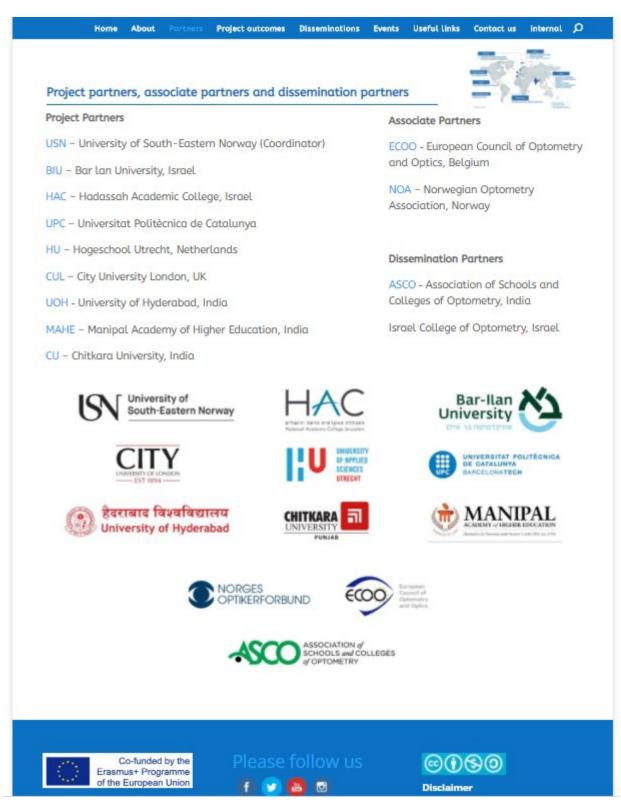

Figure 5. Screenshot of the section "Project Partners" on the OCULUS website.

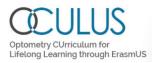

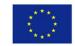

## 3.4 Project outcomes

In this section the project outcomes are presented. On top of the side a bar with link to the Handbook for Pedagogical Transformation is shown. Under the bar the five main resources are shown; PLN, OSAT, Clinical Competency, TTT and EBV, with link to separate pages on which the outcomes are described and can be downloaded.

Under the resources the alignment of the Israel and India optometry education is described with links to the narrative reports.

In the bottom the impact of the project is described by 8 points/sentences.

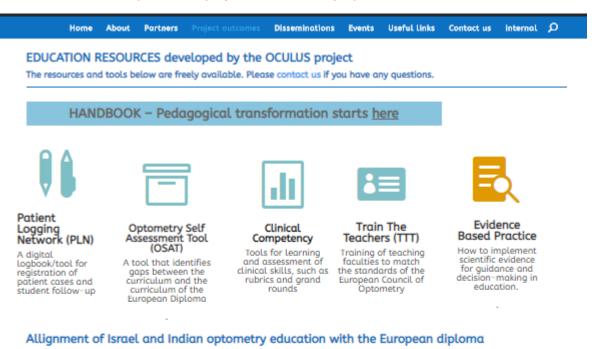

The OCULUS project resulted in the transformation of optometry education in Israel and India:

- GAP analysis was performed
- Curricula were updated
- · EBP was included in the education
- Report was sent to ECOO see reports (link)
- Feedback was received from ECOO see reports (link)
- The partner institutions are ready for accreditation (scheduled for autumn 2020/spring 2021)

#### IMPACT of the OCULUS project

The OCULUS project had the following impact:

- Improved quality of the curricula for optometry at the Higher Educations in Israel (HAC and BIU) and India (CHU, UOH
  and MAHE). The curricula are aligned with the requirements of the European Diploma and ready for accreditation
- Increased potential of the optometrist's scope of practice and awareness of role in national health system
- Development of practical tools to fill the gaps, see guide
- Development of a Patient Logging Network as a teaching learning tool in the optometry education
- Implementation of Evidence Based Learning at all participating institutions in order to sustain Life-long Learning
- Analysis of GAPs in the curriculum by the new tool (OSAT), which is especially relevant for ECOO
- Knowledge sharing helped to implement measures to cope with the COVID-19 situation in the clinics
- Extended network for all participating institutions which is valuable for knowledge sharing and future collaborations

Figure 6. Screenshot of the section "Project outcomes" on the OCULUS website.

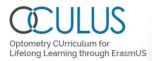

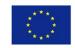

### 3.5 Disseminations

A selection of the most important disseminations of the project are given here with direct links to the presentations. A list of all disseminations is provided in the bottom.

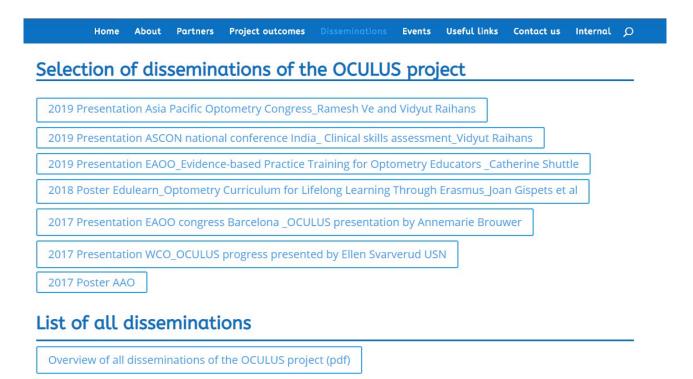

Figure 6. Screenshot of the section "Events" on the OCULUS website.

## 3.6 Events

A list of the events that found place is given. On top a simple list of the consortium meetings and dates, as well as national meetings are shown. Under the list of Consortium Meetings a link to the overview on Quality evaluation of the consortium meetings is given.

In the bottom the meetings are shown through a picture containing a link to the program of each meeting.

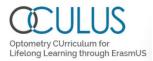

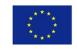

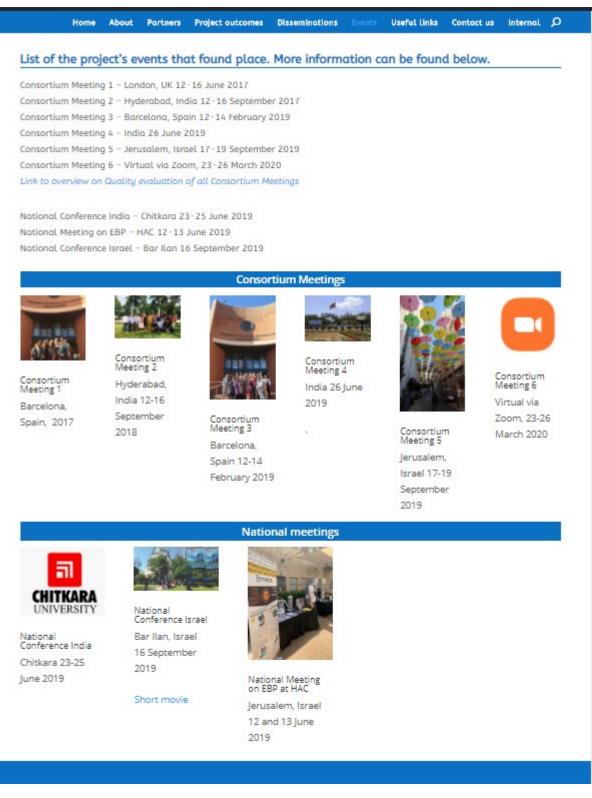

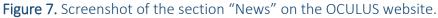

#### 3.7 Useful links

The "Useful links" section contains links to optometry education organizations and associations. A small picture of the logo's and a descriptive text are shown, with a direct link to the main page of the organization/association.

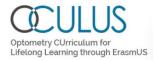

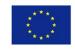

#### About Partners Project outcomes Disseminations Internal D Home Events Contact us Links related to optometry education WORLD COUNCIL OF OPTOMETRY ASSOCIATION of SCHOOLS and COLLEGES of OPTOMETRY University of South-Eastern Norway WCO - The World ASCO – The Indian Erasmus+ is the Optometry at the Council of Association of EU's programme University of Optometry seeks ECOO - the Schools and to support South-Eastern European Council to support Colleges of education, Norway – an optometry of Optometry and Optometry training, youth and example of Optics worldwide sport in Europe. accredited education of optometry EAOO - European Academy of Optometry and European Diploma Optics

The Academy is a membership organisation that provides a much needed voice to help advance optometry and optics, develop the scientific knowledge base and support and promote lifelong learning for optometrists, opticians, vision scientists and all those involved in eye health care across Europe. ECOO established the European Diploma in Optometry A Global Competency-Based Model of Scope of Practice in Optometry as a stimulus to the harmonization of European optometric education and clinical practice. The European Diploma is set at least at the Bachelor level in European Higher Education or equivalent and provides a qualification appropriate for Optometric practice at Category 3 of the World Council of Optometry's four categories model. The countries of ECOO have adopted the Diploma as the "Gold Standard" for European Optometry.

Figure 8. Screenshot of the section "News" on the OCULUS website

#### 3.8 Contact us

This page contains an online contact form with the tabs "Name", "Email Address", "Message, which is connected to the mailbox of the project administrator. The latter allows visitors to contact project consortium and submit comments, questions, or suggestions. In a line with the website's privacy policy, the email address of the visitor is required in order to send feedback. All tabs are obligatory to fill in.

Under the form the contact details of the project coordinator and a contact person for each project outcome is given (EBP, OSAT, Dissemination, Improving Optometry Teaching/Learning, Rubrics, PLN and Quality control and monitoring)

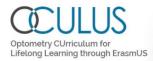

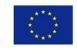

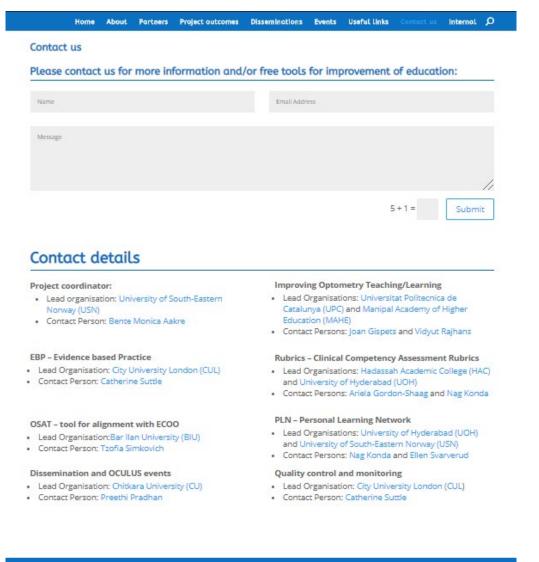

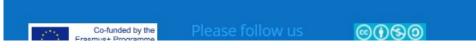

Figure 9. Screenshot of the section "Contacts us" on the OCULUS website.

#### 3.9 Internal

This page is only for internal use by the consortium members. It requires a password to enter. The purpose of this page is to share documents that are irrelevant to the public. It contains a tool to upload documents and shows a simple list of all documents available.

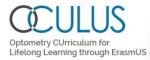

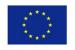

|                    | Home     | About                 | Portners     | Project outcomes                        | Disseminations     | Events     | Useful links    | Contact us    | Internal   |
|--------------------|----------|-----------------------|--------------|-----------------------------------------|--------------------|------------|-----------------|---------------|------------|
|                    |          |                       |              |                                         |                    |            |                 |               |            |
| art each           | docume   | ent with t            | the WP nur   | mber: WPx.x and a                       | dd a descriptive t | itle. Merg | ge similar docu | uments into ( | one before |
| oloading           | , Refres | h page to             | see your     | uploaded documer                        | nts.               |            |                 |               |            |
| Upload             | files    |                       |              |                                         |                    |            |                 |               |            |
| opices             |          |                       |              |                                         |                    |            |                 |               |            |
|                    | 1        | Select File           | Uplos        | ad Flie                                 |                    |            |                 |               |            |
|                    |          |                       | _            |                                         |                    |            |                 |               |            |
|                    |          |                       |              |                                         |                    |            |                 |               |            |
|                    |          |                       |              | g guidelines v2.pdf                     | (2.46 Mb)          |            |                 |               |            |
|                    |          |                       | tx (112.11)  |                                         | 20.25              | <i>9</i> . |                 |               |            |
|                    |          |                       |              | from-ECOO-and-na                        |                    | -changes.  | .pdf (645.45 K  | b)            |            |
|                    |          | snops or<br>Lpptx (43 | _            | ps HAC Israel 2017                      | .par (208.41 Kb)   |            |                 |               |            |
|                    |          |                       |              | 7.pdf (90.8 Kb)                         |                    |            |                 |               |            |
|                    |          |                       | -            | on-Plan Manipal-U                       | niversity-2017 or  | +F/175 //F | (Kb)            |               |            |
|                    |          |                       |              | ed-with-WP-leader                       |                    |            | (160)           |               |            |
|                    |          |                       | the states   | And there is the second                 |                    |            |                 |               |            |
| WP2.1 F            |          | shops-or              | n-clinical-g | ans-HAC-Israel-201                      | 7 ndf (208 41 Kh)  |            |                 |               |            |
| WP2.1 F<br>WP2.1 F | TP-work  |                       |              | aps-HAC-Israel-201<br>ind MAHE at CM3.p |                    |            |                 |               |            |

Figure 10. Screenshot of the section "Internal" on the OCULUS website.

# 4. Administration of the Website

Administration of the OCULUS website is managed through WordPress. The access of this interface (<u>https://oculuserasmus.org/wp-login.php</u>, Figure 11) requires user authentication. The project manager is responsible for administration of the website.

Figure 12 presents the view of the OCULUS website administration dashboard, where on the left side all relevant features for administration of the website can be seen. Most of them have additional menu options, which can be chosen by tapping on their names.

| r | ername or Email Address naaike ssword | ۲      |  |
|---|---------------------------------------|--------|--|
|   | Remember Me                           | Log In |  |

Figure 11. Screenshot of WordPress Log In interface.

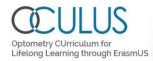

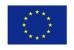

Co-funded by the Erasmus+ Programme of the European Union

| 🕼 🔏 OCULUS 😋 2                 | ♥ 0 + New 🏝 0                                                                                                    |                                                                                                    |  |  |
|--------------------------------|----------------------------------------------------------------------------------------------------|----------------------------------------------------------------------------------------------------|--|--|
| ② Dashboard                    |                                                                                                    |                                                                                                    |  |  |
| Home<br>Updates 2              | Free optin form plugin that will increase your email list subscribers and keep them engaged with automated and schedule newsletters.<br>Recommended by "Page scroll to id" plugin |                                                                                                    |  |  |
| 📁 File Manager                 |                                                                                                    |                                                                                                    |  |  |
| 🖈 Posts                        | Dashboard                                                                                                    |                                                                                                    |  |  |
| 1 Uploaded Files               | PHP Update Required ^                                                                                                    | Quick Draft                                                                                                    |  |  |
| 91 Media                       | WordPress has detected that your site is running on an insecure version                                                                                                    | Title                                                                                                    |  |  |
| 📕 Pages                        | of PHP.                                                                                                    |                                                                                                    |  |  |
| Comments                       | What is PHP and how does it affect my site?                                                                                                    | Content                                                                                                    |  |  |
| 📌 Projects                     | PHP is the programming language we use to build and maintain<br>WordPress. Newer versions of PHP are both faster and more secure, so                                              | What's on your mind?                                                                                             |  |  |
| 🔊 Appearance                   | updating will have a positive effect on your site's performance.                                                                                                    |                                                                                                    |  |  |
| 😰 Plugins 🕕                    | Learn more about updating PHP                                                                                                    |                                                                                                    |  |  |
| 👗 Users                        |                                                                                                    | Save Draft                                                                                                    |  |  |
| 🖋 Tools                        | Site Health Status                                                                                                    |                                                                                                    |  |  |
| Settings                       | Should be improved                                                                                                    | WordPress Events and News                                                                                        |  |  |
| Ultimate Social<br>Media Icons | Your site has critical issues that should be addressed as soon as possible<br>to improve its performance and security.                                                            | Attend an upcoming event near you. 🖉                                                                             |  |  |
| Divi                           | Take a look at the 9 items on the <u>Site Health screen</u> .                                                                                                    | Discussion Group: Introduction to     Tuesday, Aug 18, 2020     Contributing to WordPress     9:00 am     Online |  |  |
| Collapse menu                  | At a Glance                                                                                                    | WordCamp Minneapolis, Minnesota Friday, Aug 21, 2020                                                             |  |  |

Figure 12. Screenshot of WordPress Dashboard.

The Built-in editor (The Divi Builder), used for editing the page text, offers many formatting options. The latter supported by default have been chosen to encourage semantic-based html formatting. The Divi Builder (see Figure 13) allows editing of content in an uncomplicated way, and it is easy to duplicate, save and (re)create blocks on each page. If saved in a library, the same blocks can be used on different pages. To add, Media Library allows saving and editing various images and videos, which are used later while creating content of the pages.

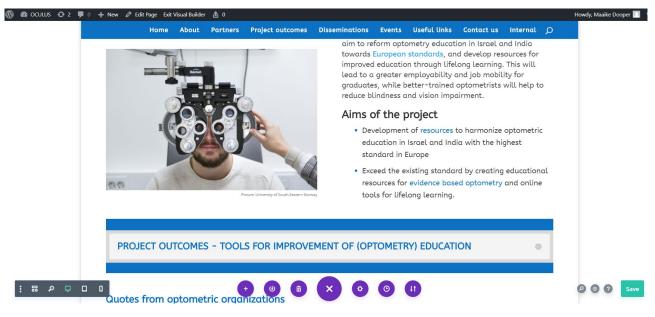

Figure 17. Screenshot of DIVI builder.